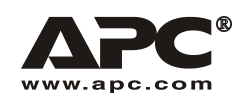

Bedienungshandbuch **Deutsch** 

SURT192XLBP Externes Batteriepack

# Für Smart-UPS® RT 3000/5000/7500/10000 VA Unterbrechungsfreie Stromversorgung (USV)

990-1387A 09/2003

# *Einleitung*

Das Modell SURT192XLBP ist für den Gebrauch mit den Modellen APC Smart-UPS® RT 3000/5000/7500/10000 VA bestimmt. Zusammen schützen diese Einheiten Ihren Computer und andere elektrische Geräte vor Stromausfällen, Spannungsabfällen, Stromunterspannungen und Stromüberspannungen.

### **1: INSTALLATION**

#### **Lesen Sie die beiliegenden Sicherheitsanweisungen, bevor Sie die Akkus installieren.**

### *Auspacken*

Überprüfen Sie die USV bei Erhalt. Informieren Sie im Schadensfall Ihren Händler und die Speditionsfirma.

Verpackungsmaterialien können wiederverwendet oder recycled werden.

Überprüfen Sie den Packungsinhalt:

- □ das externe Akkupack
- □ Frontblende
- □ drei Installationsklammern und sechs Schrauben
- ! Produktdokumentation, Sicherheitsanweisungen und Garantieinformationen

### *Plazierung des externen Akkupacks*

Plazieren Sie das Akkupack dort wo es montiert werden soll.

Das Akkupack ist schwer; wählen Sie einen Installationsort, der das Gewicht aushält.

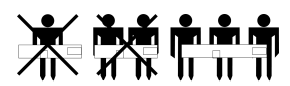

Nehmen Sie die USV nicht in einer stark verschmutzten Umgebung in Betrieb, oder wenn Temperatur und Luftfeuchtigkeit auflerhalb der angegebenen Grenzen liegen. Die Grenzwerte finden Sie auf der APC Web-Seite, www.apc.com.

Vergewissern Sie sich, dass die Luftlöcher- bzw. Schlitze vorne und hinten an der USV nicht **blockiert sind.** 

*PLAZIERUNG*

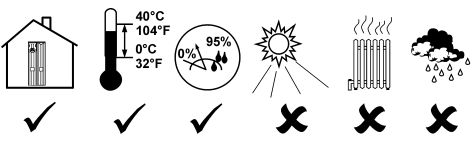

### *Das externe Akkupack installieren*

Ihre USV kann sich von der hier abgebildeten unterscheiden. Die Akkuinstallation ist jedoch für alle Modelle gleich.

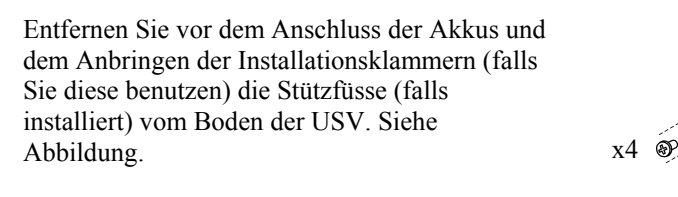

#### *DIE AKKUS AUS DEM EXTERNEN AKKUPACK ENTFERNEN*

Die Einheit ist sehr schwer. Entfernen Sie die Akkus, um sie leichter zu machen. Lesen Sie die Anweisungen zum Auspacken auflen auf der Verpackung oder die nachfolgenden Anweisungen.

x4

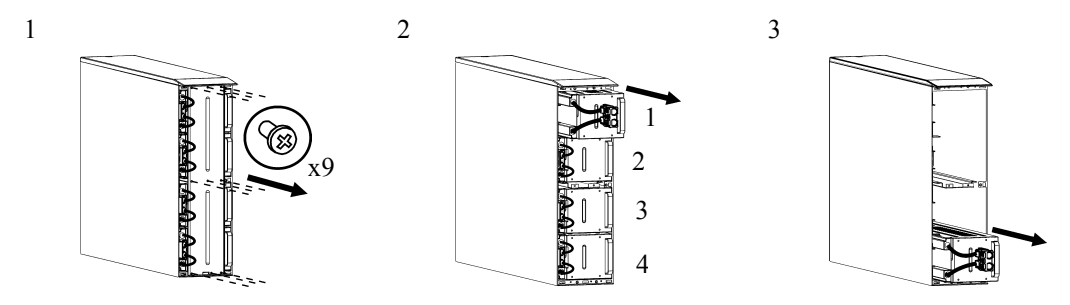

#### *TURMKONFIGURATION*

#### *Das externe Akkupack installieren und anschlieflen*

**HINWEIS: Das externe Akkupack muss, von vorne gesehen, rechts von der USV installiert werden (siehe nachfolgende Abbildungen).** 

1. Entfernen Sie die Schrauben von den oberen Abdeckungen.

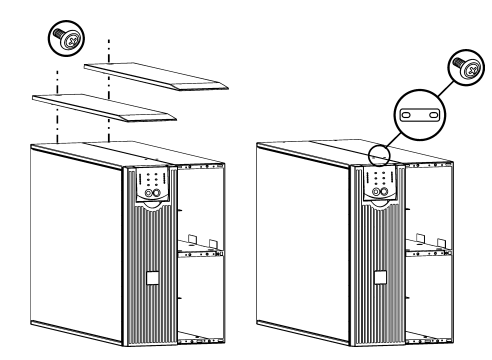

2. Installieren Sie die Klammer, die die USV und das externe Batteriepack sichert (Schrauben liegen bei).

3. Installieren Sie die hinteren Klammern (Schrauben liegen bei) entsprechend der nachfolgenden Abbildungen.

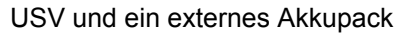

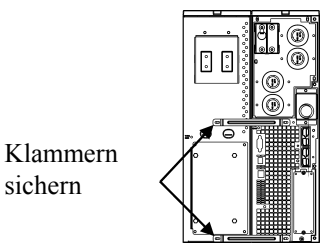

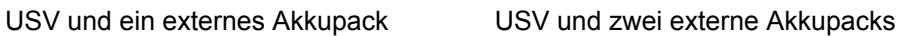

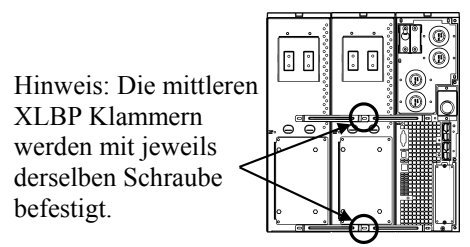

4. Verbinden Sie die grün/gelben Erdungskabel (Schrauben liegen bei) entsprechend der nachfolgenden Abbildungen.

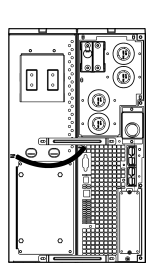

 $\frac{1}{2}$ 

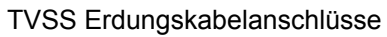

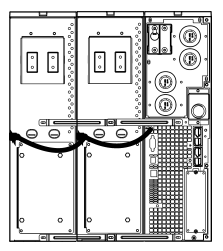

5. Schließen Sie die Akkus, entsprechend der nachfolgenden Abbildungen, an der Rückseite an.

Hintere Akkuanschlüsse

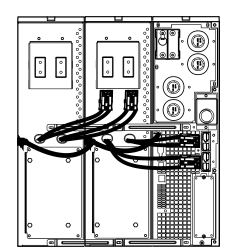

6. Bringen Sie die oberen Abdeckungen wieder an und sichern Sie sie mit den in Schritt 1 entfernten Schrauben.

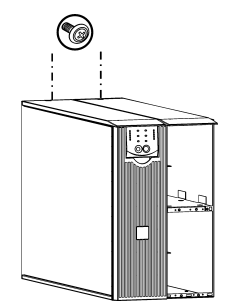

*Die vorderen Akkus installieren und anschlieflen, und die Blende anbringen.* 

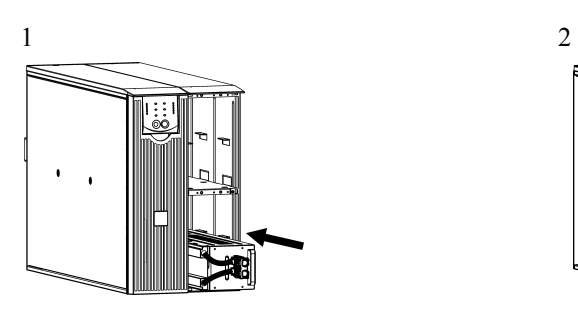

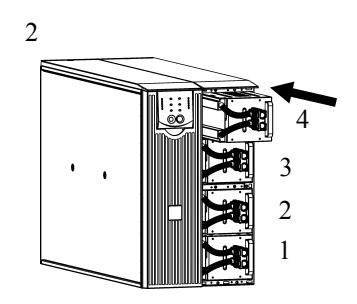

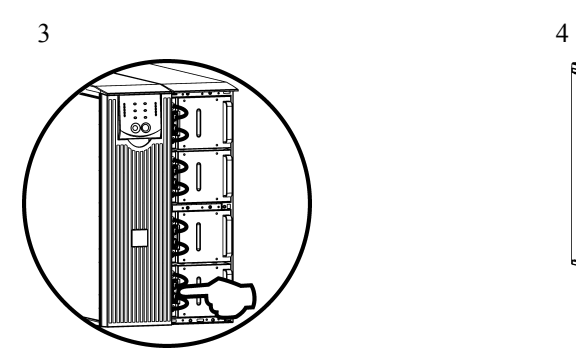

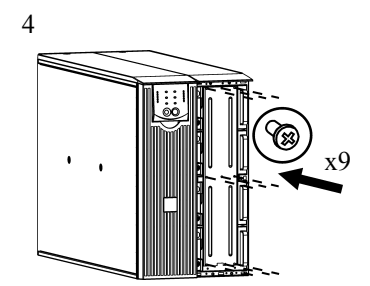

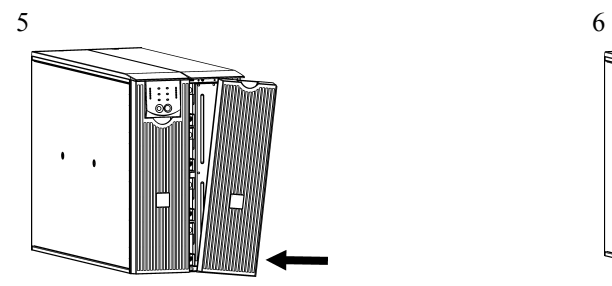

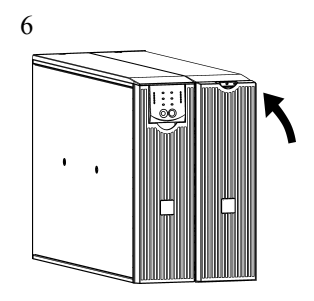

#### *RACKMOUNT KONFIGURATION*

Installationsanweisungen für den Einbau der USV und des externen Akkupacks in einen 19 Zoll-Schrank liegen dem Schienenbausatz SURTRK2 bei.

#### **HINWEIS: Das externe Akkupack muss in einem 19 Zoll-Schrank unterhalb der USV installiert werden.**

#### *Das externe Akkupack installieren und anschlieflen*

1. Verbinden Sie die grün/gelben Erdungskabel (Schrauben liegen bei) entsprechend der nachfolgenden Abbildungen.

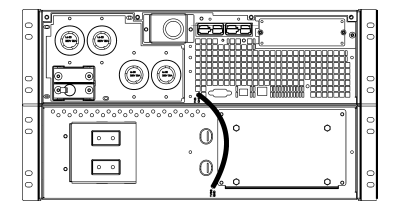

### TVSS Erdungskabelanschlüsse

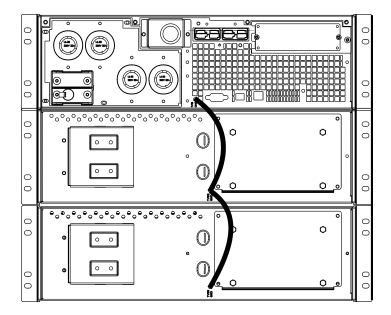

2. Schließen Sie die Akkus an der Rückseite entsprechend der nachfolgenden Abbildungen an.

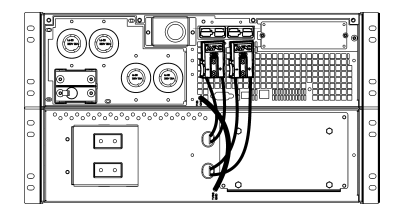

#### Akkuanschlüsse

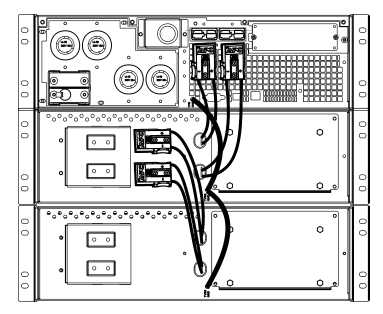

*Die vorderen Akkus installieren und anschlieflen, und die Blende anbringen.* 

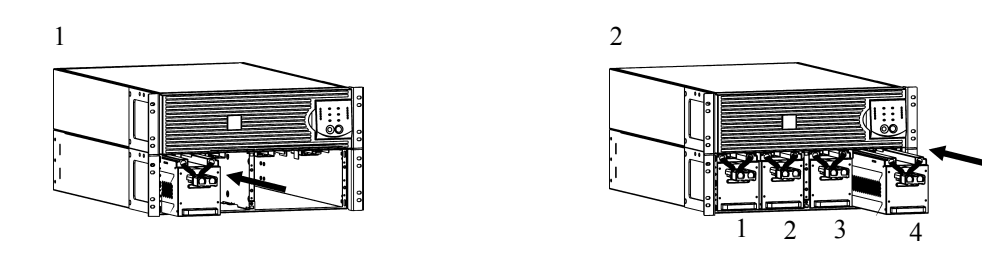

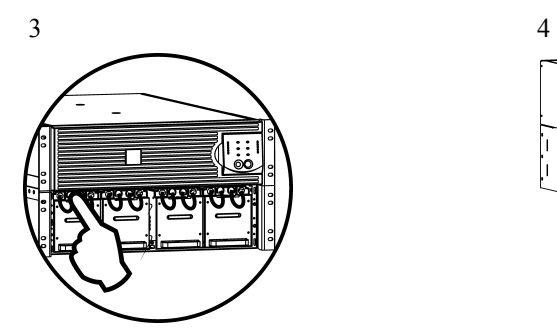

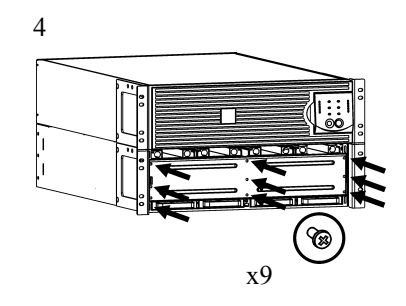

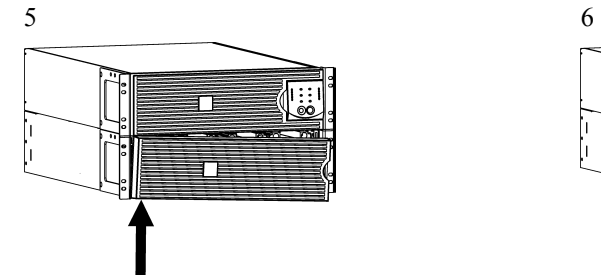

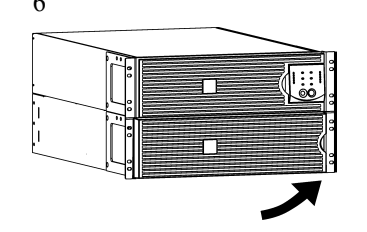

### *Die USV zum Erkennen der Akkupacks einstellen*

#### **Diese Konfiguration beeinflusst die Genauigkeit der Laufzeitberechnungen, die die USV**  während des Akkubetriebs durchführt.

Einstellungen werden mit Hilfe der PowerChuteÆ *Business Edition* oder PowerChuteÆ *Network Shutdown* Software, der optionalen Smart Slot Zubehörkarte oder im Terminal Modus durchgeführt.

Anweisungen hierzu liegen der jeweiligen Software oder der Zubehörkarte bei. Terminal Modus Anweisungen sind nachfolgend aufgeführt.

### *TERMINAL-MODUS ZUM KONFIGURIEREN VON USV-PARAMETERN*

### 3000 VA-Modelle

Der Terminalmodus ist eine menügesteuerte Oberfläche, die die Konfiguration der USV ermöglicht. Verbinden Sie das serielle Kabel mit dem seriellen Anschluss hinten an der USV.

- 1. **Beenden** Sie PowerChute *Business Edition*, indem Sie die folgenden Schritte durchführen:
	- Vom Desktop, w‰hlen Sie **Start** => **Settings (Einstellungen)** => **Control Panel (Systemsteuerung)** => **Administrative Tools (Verwaltung)** => **Services (Dienste).**
	- Wählen Sie **APC PCBE Server** und **APC PCBE Agent** rechtsklicken Sie die Maus und w‰hlen Sie **Stop (Beenden).**
- 2. Öffnen Sie ein Terminalprogramm, z.B. HyperTerminal.
	- Vom Desktop, w‰hlen Sie **Start** => **Programme** => **Zubehˆr** => **Kommunikation** =>**HyperTerminal.**
- 3. Doppelklicken Sie auf das Symbol **HyperTerminal**.
	- Folgen Sie den Aufforderungen zur Namens- und Symbolauswahl. Beachten Sie die Anzeige, "...must install a modem," nicht, falls diese angezeigt wird. Klicken Sie auf OK.
	- W‰hlen Sie den **COM**-Anschluss, der an Ihre USV angeschlossen ist. Die Einstellungen sind:
		- # *bits pro Sekunde- 2400*
		- $\checkmark$  *data bits 8*
		- # *Parit‰t keine*
		- $\checkmark$  stop bit 1
		- # *Fluflsteuerung keine*
		- Drücken Sie die Eingabetaste
- 4. Beispiel für die Einstellung der Anzahl externer Akkublöcke (SURT192XLBP): Wenn das leere Terminalfenster angezeigt wird, folgen Sie diesen Schritten, um die Anzahl der Akkupacks anzugeben:
	- Drücken Sie die Eingabetaste, um den Terminalmodus aufzurufen. Folgen Sie den Eingabeaufforderungen:
		- Drücken Sie 1, um die USV-Einstellungen zu ändern. Drücken Sie 'e' (oder 'E'), um die Anzahl der Akkupacks zu verändern. Geben Sie die Anzahl der Akkupacks ein (einschließlich des internen Akkupacks) (Anzahl der Blöcke: 1 = internes Akkumodul,  $2 = 1$  SURT192XLBP,  $3 = 2$  SURT192XLBP usw.). Drücken Sie die Eingabetaste.
		- Folgen Sie den Eingabeaufforderungen.
- 5. Beenden Sie das Terminalprogramm.

### 5000 VA-Modelle

Der Terminalmodus ist eine menügesteuerte Oberfläche, die die Konfiguration der USV ermöglicht. Schließen Sie das serielle Kabel an den seriellen Anschluss an der Rückseite der USV an. Bei der Verwendung der PowerChuteÆ *Network Shutdown-S*oftware:

- 1. Öffnen Sie ein Terminalprogramm, z.B. HyperTerminal.
	- Vom Desktop, w‰hlen Sie **Start** => **Programme** => **Zubehˆr** => **Kommunikation** =>**HyperTerminal.**
- 2. Doppelklicken Sie auf das Symbol **HyperTerminal**.
	- Folgen Sie den Aufforderungen zur Namens- und Symbolauswahl. Beachten Sie die Anzeige, "...must install a modem," nicht, falls diese angezeigt wird. Klicken Sie auf OK.
	- W‰hlen Sie den **COM**-Anschluss, der an Ihre USV angeschlossen ist. Die Einstellungen sind:
		- # *bits pro Sekunde- 2400*
		- $\checkmark$  *data bits 8*
		- # *Parit‰t keine*
		- $\checkmark$  stop bit 1
		- # *Fluflsteuerung keine*
		- Drücken Sie die Eingabetaste
- 3. Beispiel für die Einstellung der Anzahl externer Akkublöcke (SURT192XLBP):

Wenn das leere Terminalfenster angezeigt wird, folgen Sie diesen Schritten, um die Anzahl der Akkupacks anzugeben:

- Drücken Sie die Eingabetaste, um den Terminalmodus aufzurufen. Drücken Sie mehrmals Enter (Eingabe), bis die Aufforderung **User Name:** (Benutzername) angezeigt wird. Folgen Sie den Eingabeaufforderungen. Nehmen Sie die Eingabe langsam vor und warten Sie, bis jedes Zeichen auf dem Bildschirm angezeigt wird, bevor Sie das nächste Zeichen eingeben. Standardeinstellungen der Web/SNMP-Karte:
	- Benutzername: apc
	- Kennwort: apc
- Drücken Sie 1 und Enter (Eingabe), um den Device Manager auszuwählen.
	- Wählen Sie das Modell durch Eingabe der entsprechenden Nummer, und drücken Sie dann Enter (Eingabe).
- Drücken Sie 3 und Enter (Eingabe), um Configuration auszuwählen.
- Drücken Sie 1 und Enter (Eingabe), um Battery auszuwählen.
- Drücken Sie 2 und Enter (Eingabe), um die Battery Settings zu ändern.
	- Geben Sie die Anzahl der externen Akkublöcke (vier Akkumodule pro Block) ein, und drücken Sie dann Enter (Eingabe). (Anzahl der Blöcke:  $1 =$  internes Akkumodul,  $2 = 1$  SURT192XLBP,  $3 = 2$  SURT192XLBP usw.)
- Drücken Sie 3 und Enter (Eingabe), um die Änderungen anzunehmen.
- Drücken Sie mehrmals (5) ESC, um zum Hauptmenü zurückzukehren.
- Drücken Sie 4 und Enter (Eingabe), um sich abzumelden.

# **2: LAGERUNG, INSTANDHALTUNG UND SERVICE**

# *Lagerung*

Lagern Sie die USV abgedeckt und in betriebsbereiter Positionan einem kühlen, trockenen Ort, mit voll aufgeladenen Akkus.

Lagerbedingungen: 15.000 m

 $-20$  bis 60 $\degree$  C. Akkus müssen alle sechs Monate neu aufgeladen werden.

# *Das Akkumodul austauschen*

Die USV hat ein einfach zu ersetzendes, schnell austauschbares Akkumodul. Das Austauschen des Akkumoduls ist ein sicheres Verfahren, ohne elektrische Gefahren. Sie können für den Austausch die USV angeschlossen lassen (mit den angeschlossenen Geräten eingeschaltet). Informationen über RBC44 Ersatzakkumodule erhalten Sie bei Ihrem Vertragshändler oder auf der APC Web-Seite, www.apc.com.

Die Lebensdauer des USV-Akkus hängt von der Benutzung und Umgebung ab. Infomationen zu Batterielaufzeiten finden Sie auf der APC Web-Seite, www.apc.com.

**STOP** 

Beim Austausch der Batterien sind die Geräte nicht vor Stromausfall geschützt.

ÆŠ,

**Senden Sie das Batteriemodul in der Verpackung der neuen Batterie an APC**  zurück, oder geben Sie es zum Recycling an eine entsprechende Stelle weiter.

# *Service*

Benötigen Sie Kundenservice für Ihre USV, folgen Sie diesen Schritten:

- 1. Setzen Sie sich mit dem APC Kundenservice auf der APC Web-Seite, www.apc.com/support in Verbindung.
	- **Notieren Sie sich die Modellnummer der Einheit, die Seriennummer und das Kaufdatum.** Wenn Sie den APC Kundendienst anrufen, wird ein Techniker Sie bitten das Problem zu beschreiben, und versuchen, es am Telefon für Sie zu lösen. Ist dies nicht möglich, so wird der Techniker Ihnen eine Warenrücknahmenummer (RMA-Nr.) erteilen.
	- **Ist noch Garantie auf der Einheit, erfolgen die Reparaturen kostenlos. Ist die Garantie** abgelaufen, werden Ihnen Reparaturkosten in Rechnung gestellt.
	- Wartungs- und Rückgabeverfahren können sich je nach Land unterscheiden. Bitte konsultieren Sie die APC-Website, um länderspezifische Informationen zu erhalten.
- 2. Verpacken Sie die Einheit in der Originalverpackung. Falls diese nicht mehr vorhanden ist, erhalten Sie auf der APC Web-Seite, www.apc.com/support, Informationen über den Erhalt neuer Verpackungsmaterialien.
	- Verpacken Sie alle Produkte sorgfältig, um Transportschäden zu vermeiden.. Benutzen Sie keine Styroporchips zum Verpacken. Transportschäden fallen nicht unter die Garantie.

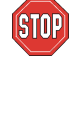

**Vergewissern Sie sich, das der Akku beim Transport NICHT an die USV angeschlossen ist. Gesetzliche Versandrichtlinien erfordern mˆglicherweise, dass die USV nur mit getrenntem Akku transportiert werden darf.** 

**Der Akku kann zum Transport in der USV verbleiben.** 

- 3. Vermerken Sie die RMA-Nr. außen auf der Verpackung.
- 4. Senden Sie das Akkupack versichert, mit bezahlten Versandkosten an die Adresse, die Sie vom Kundendienst erhalten haben.

# **3: REGULATIONSINFORMATIONEN, KONTAKT ZU APC UND GARANTIE**

### **Prüfstellen-Genehmigungen**

 $\epsilon$ 

Eine komplette Liste der Prüfstellen-Genehmigungen finden Sie in den Bedienungshandbüchern der Modelle SURT3000/5000XL 3U und SURT7500/10000XL 6U.

### *‹bereinstimmungserkl‰rung* 2003

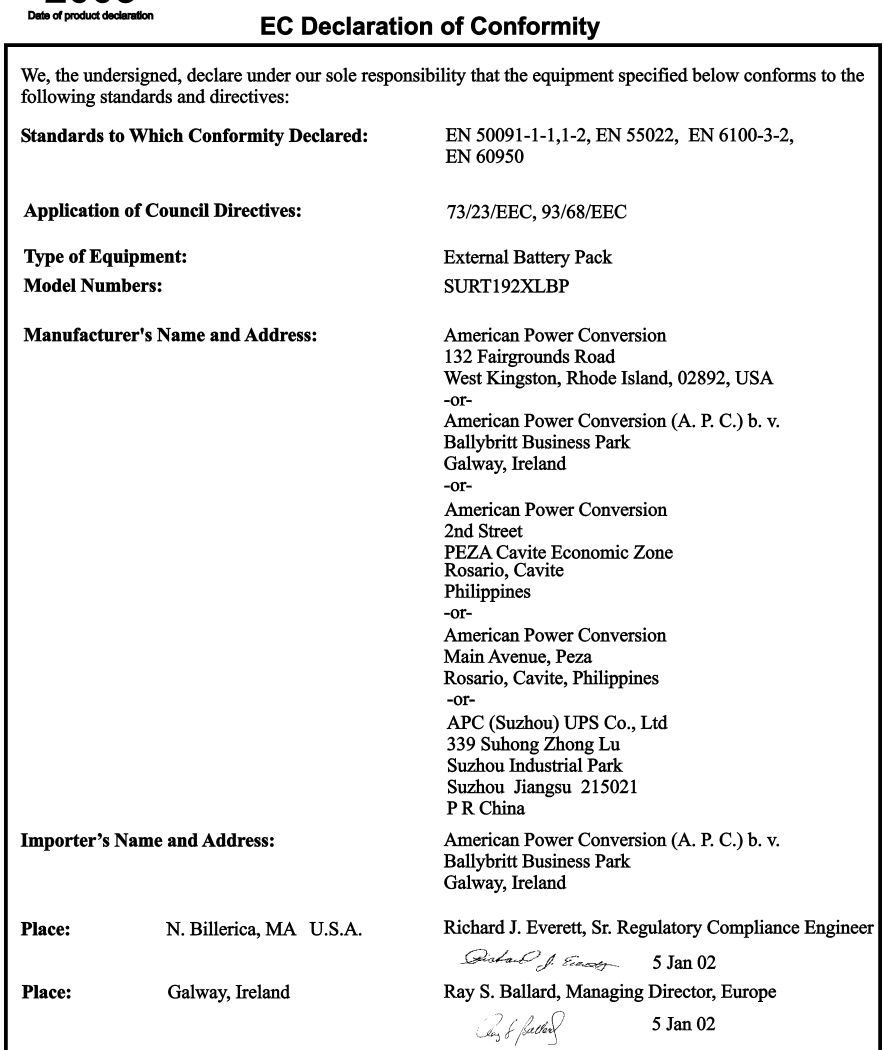

### *APC kontaktieren*

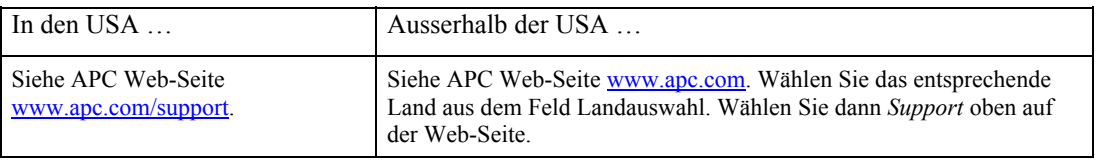

### *Beschr‰nkte Garantie*

American Power Conversion (APC) gewährleistet, dass dieses Produkt für die Dauer von zwei Jahren ab Kaufdatum frei von Material- und Fertigungsfehlern ist, aufler in Indien, wo die Dauer ein Jahr für Akkumodule beträgt. Die Verpflichtung von APC gemäß dieser Garantie ist auf die Reparatur oder den Ersatz (Entscheidung trifft APC) jeglicher defekter Produkte begrenzt. Bevor unter die Garantie fallende Wartungsleistungen in Anspruch genommen werden können, muss beim Kundendienst eine Warenrücknahmenummer (Returned Material Authorization---RMA) angefordert werden (Weitere Informationen finden Sie im Abschnitt Service im Bedienungshandbuch). Produkte müssen als vom Absender bezahlte Sendung zurückgeschickt werden, und eine kurze Beschreibung des aufgetretenen Problems sowie einen Nachweis von Ort und Datum des Kaufs enthalten. Diese Garantie gilt nicht für Geräte, die durch Unfall, Fahrlässigkeit oder Missbrauch beschädigt, oder in irgendeiner Weise verändert oder modifiziert wurden. Diese Garantie gilt nur für den ursprünglichen Käufer, der das Produkt vorschriftsmäßig innerhalb von zehn Tagen nach dem Kauf registriert haben muss.

VON HIERIN VORGESEHENEN AUSNAHMEN ABGESEHEN, ÜBERNIMMT AMERICAN POWER CONVERSION KEINERLEI AUSDRÜCKLICHE ODER STILLSCHWEIGENDE GARANTIE, EINSCHLIESSLICH DER ZUSICHERUNG HANDELSÜBLICHER QUALITÄT ODER DER EIGNUNG FÜR EINEN BESTIMMTEN ZWECK. In einigen Gerichtsbarkeiten ist die Einschr‰nkung oder der Ausschluss stillschweigender Garantien untersagt, so dass die vorstehenden Einschränkungen oder Ausschlüsse für den Käufer möglicherweise nicht gelten.

VON HIERIN VORGESEHENEN AUSNAHMEN ABGESEHEN, HAFTET AMERICAN POWER CONVERSION UNTER KEINEN UMSTÄNDEN FÜR UNMITTELBARE, MITTELBARE, BESONDERE, NEBEN- ODER FOLGESCHÄDEN, DIE INFOLGE DER BENUTZUNG DIESES PRODUKTS ENTSTEHEN, SELBST WENN APC ÜBER DIE MÖGLICHKEIT SOLCHER SCHÄDEN IN KENNTNIS GESETZT WURDE. APC haftet insbesondere nicht für Kosten jeglicher Art, wie z.B. entgangene Gewinne oder Einkünfte, den Verlust von Geräten, Verlust der Nutzung eines Gerätes, Verlust von Software oder Daten, Ersatzkosten, Ansprüche von Dritten oder andere Kosten. Diese Garantie gibt Ihnen bestimmte legale Rechte. Weiterhin bestehen möglicherweise andere Rechte, die von der örtlichen Gerichtsbarkeit abhängen.

Der gesamte Inhalt unterliegt dem Urheberrecht Copyright © 2003 der American Power Conversion Corporation. Alle Rechte vorbehalten. Vervielfältigung im Ganzen oder in Teilen ist ohne Erlaubnis nicht gestattet.

APC, Smart-UPS und PowerChute sind eingetragene Warenzeichen der American Power Conversion Corporation. Alle anderen Warenzeichen gehören den jeweiligen Eigentümern.